Общество с ограниченной ответственностью «Научно-производственное предприятие «УЧЕБНАЯ ТЕХНИКА–ПРОФИ»

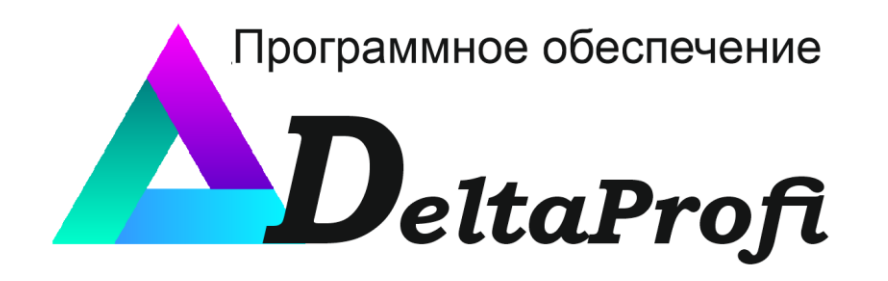

# *ОПИСАНИЕ ФУНКЦИОНАЛЬНЫХ ХАРАКТЕРИСТИК*

Челябинск 2023

## Оглавление

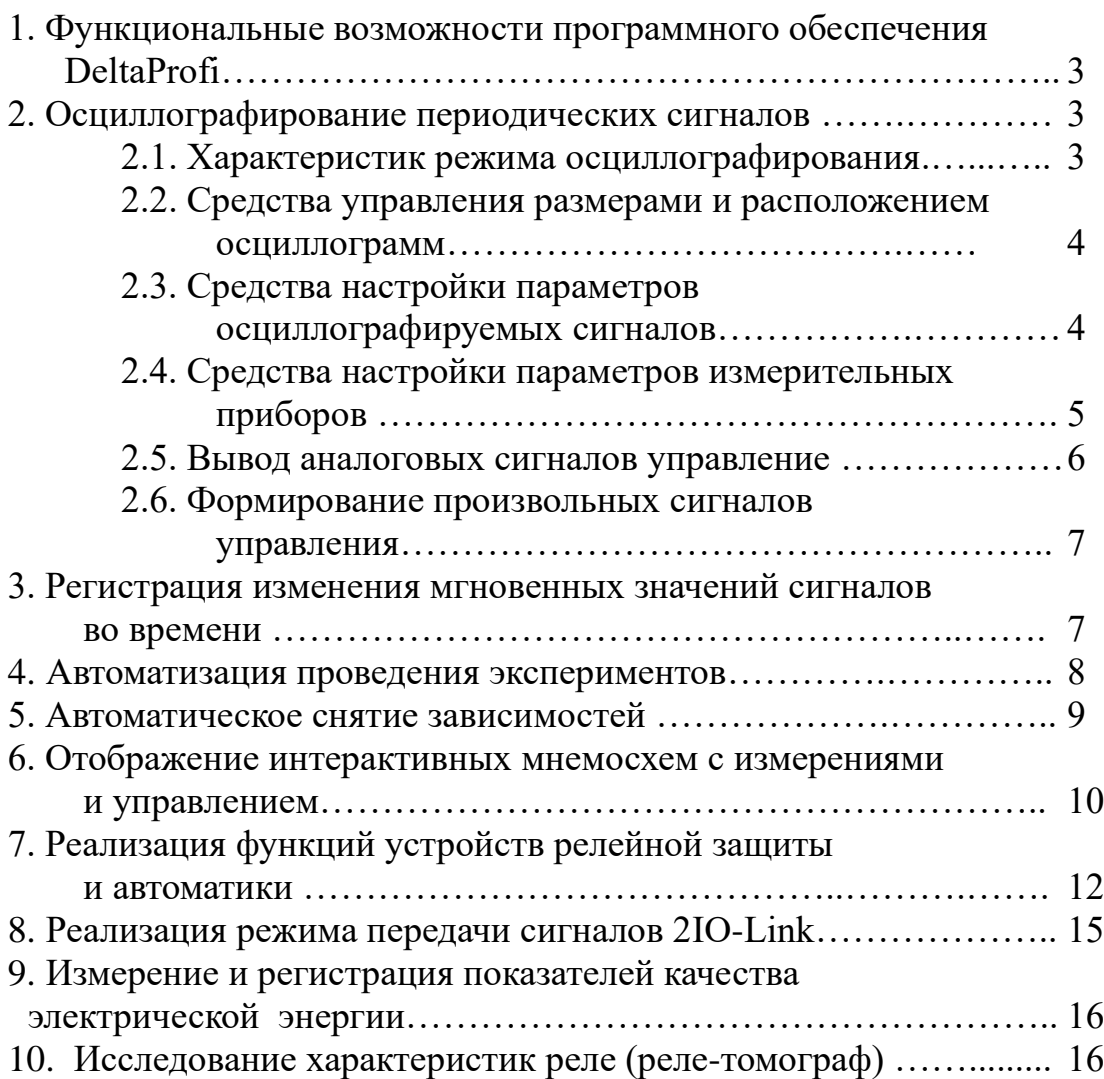

## **1. Функциональные возможности программного обеспечения DeltaProfi**

Программное обеспечение DeltaProfi обеспечивает:

- осциллографирование периодических сигналов;
- регистрацию изменений мгновенных значений сигналов во времени;
- автоматизацию проведения экспериментов;
- автоматическое снятие зависимостей;
- отображение интерактивных мнемосхем с измерениями и управлением;
- реализацию функций устройств релейной защиты и автоматики;
- **-** реализацию режима передачи сигналов 2IO-Link;
- измерение и регистрацию показателей качества электрической энергии;
- исследование характеристик реле (реле-томограф).

## **2. Осциллографирование периодических сигналов**

## 2.1. Характеристик режима осциллографирования

Режим осциллографирования реализован в основном окне программы DeltaPROFI на вкладке «Осциллограммы» (рис.1):

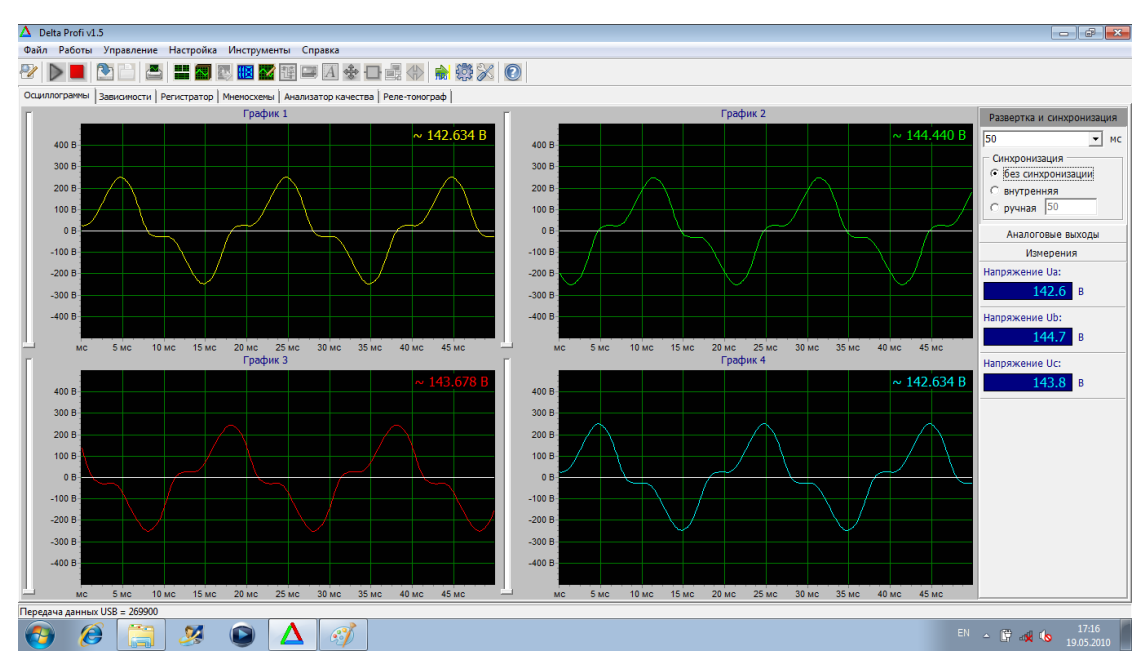

Рис. 1. Режим осциллографирования периодических сигналов

В режиме осциллографирование обеспечивается:

- отображение графиков осциллограмм мгновенных значений входных сигналов;

- отображение действующих и/или средних значений входных сигналов (с автоопределением частоты входных сигналов);

- отображение измерений тока, напряжения, активной, реактивной, полной мощности, углов фазового сдвига и т. п. в виде виртуальных цифровых приборов;

- синхронный вывод аналоговых сигналов управления в процессе

осциллографирования (с возможностью осциллографирования самих выходных сигналов);

- выбор режима синхронизации: без синхронизации, внутренняя, ручная;
- управление разверткой и чувствительностью осциллографа;
- управление размерами и расположением графиков осциллограмм.

## 2.2. Средства управления размерами и расположением осциллограмм

Средства управления осциллограмм позволяют выбрать один из 6 вариантов расположения графиков осциллограмм с отображением одного/двух/трех или четырех графиков с возможностью изменения их относительных размеров. На каждом графике могут отображаться до 4 аналоговых сигналов. Отображение сигналов осуществляется в именованных единицах (В, А, об./мин., град. эл. и т.д.) с учетом коэффициентов преобразования датчиков (рис. 2).

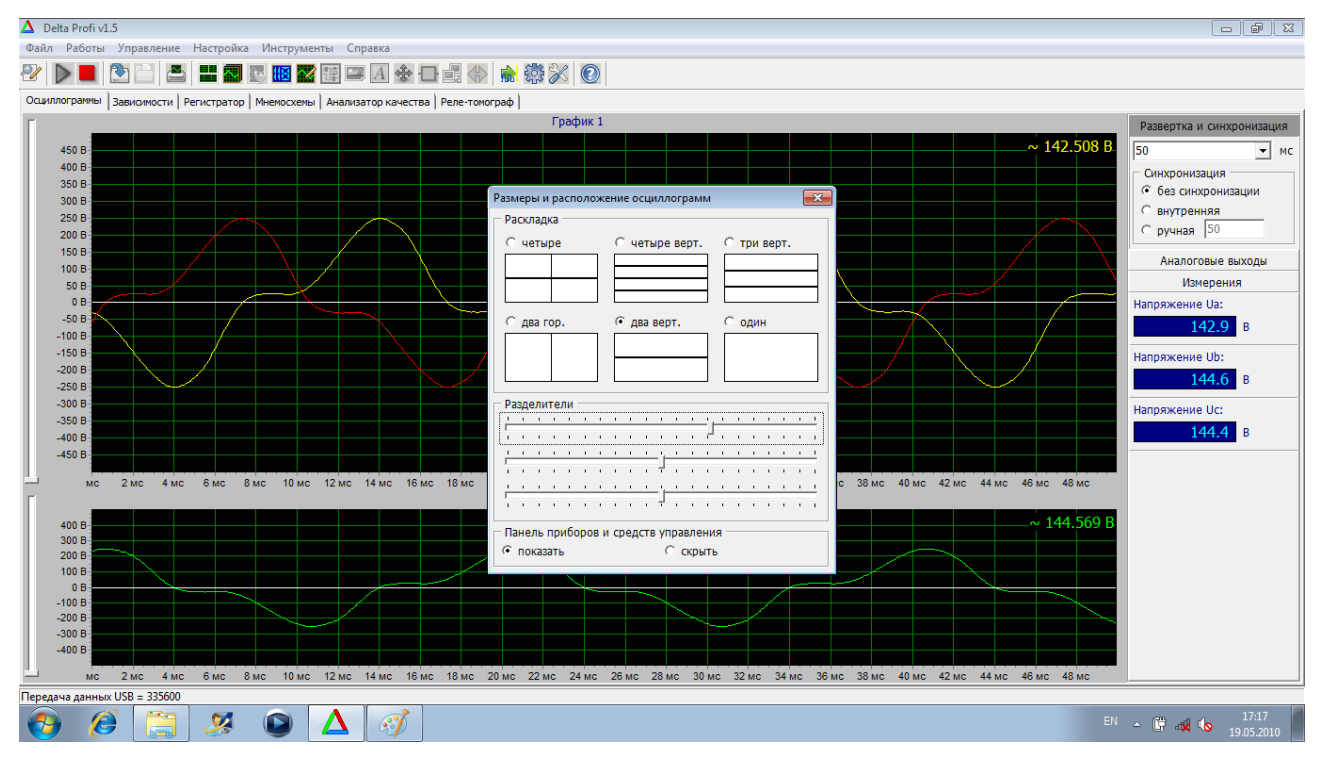

Рис. 2. Средства управления осциллограмм

## 2.3. Средства настройки параметров осциллографируемых сигналов

Средства настройки обеспечивают выбор каналов ввода аналоговых сигналов, ввода коэффициентов усиления (коэффициентов преобразования датчиков), диапазона изменения сигналов, единиц измерения, формата отображения действующих или средних значений. Имеется возможность ввода текстовых названий для графиков осциллограмм, характеризующих физический смысл отображаемых на них значений (рис. 3).

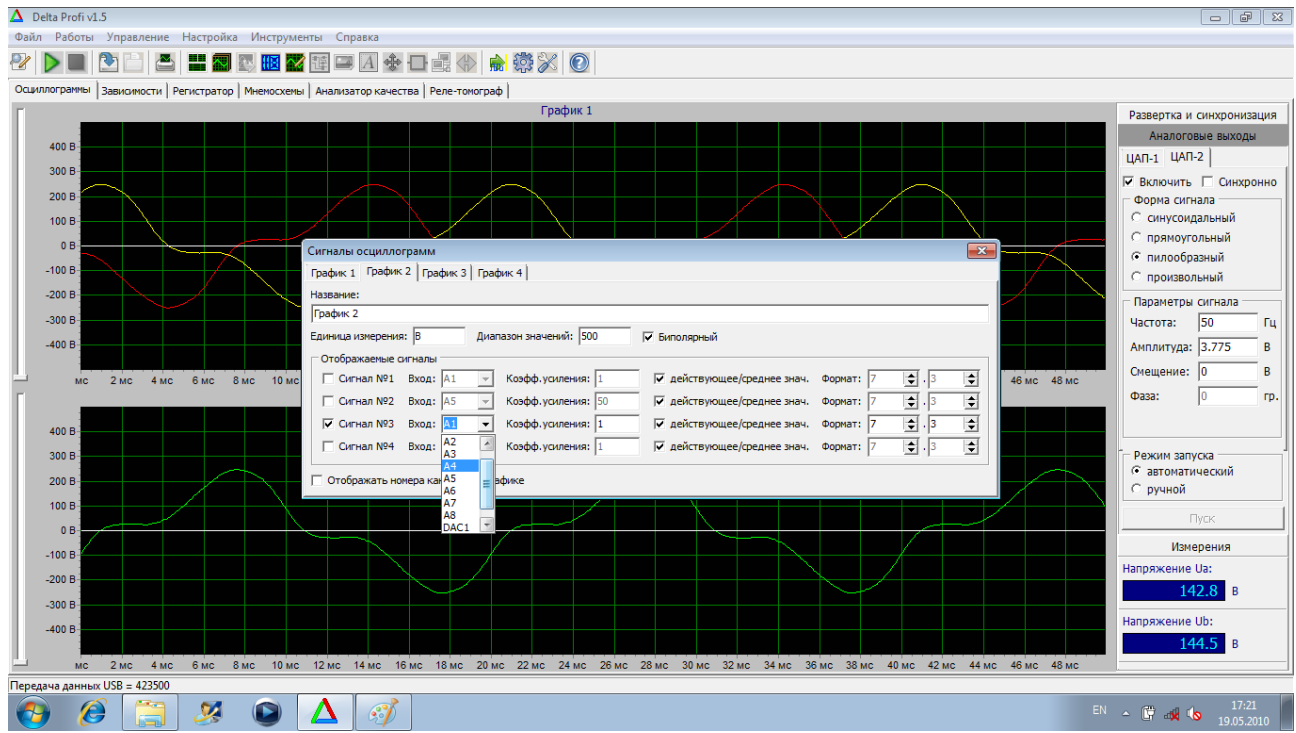

Рис. 3. Средства настройки параметров осциллограмм

## 2.4. Средства настройки параметров измерительных приборов

Обеспечивает отображение до 6 виртуальных цифровых приборов в правой части рабочей области программы. В качестве параметров измерительного прибора задается: название (заголовок) измерительного прибора, тип измеряемого значения, номер входного сигнала, единица измерения (В, А, Вт и т. д.), коэффициент пропорциональности для учета коэффициентов преобразования измерительных трансформаторов и датчиков, формат отображения числового значения (количество знаков до и после запятой). Существует возможность включить интегрирование показаний с произвольной степенью интеграции для обеспечения более стабильных показаний (рис. 4).

Виртуальные приборы обеспечивают следующие типы измерений:

- частота входных сигналов;
- среднее значение;
- действующее значение;
- активная мощность;
- реактивная мощность;
- полная мощность;
- фазовый сдвиг (угол);
- синус угла фазового сдвига;
- косинус угла фазового сдвига;
- тангенс угла фазового сдвига;

- действующее значение периодической составляющей входного сигнала.

| $\Delta$ Delta Profi v1.5                                                                                                    | $   -$                    |
|----------------------------------------------------------------------------------------------------|---------------------------|
| Файл Работы Управление Настройка Инструменты Справка                                                                                                    |                           |
| 图 露 画 国 团 参 口 最 带 _ 俞 燕 ※ 〇                                                                                                    |                           |
| Осциллограммы   Зависимости   Регистратор   Мнемосхемы   Анализатор качества   Реле-томограф                                                                                                    |                           |
| $\overline{\mathbf{x}}$<br>Настройка измерительных приборов №16                                                                                                    | Развертка и синхронизация |
| √ Измерительный прибор 1<br>400 B                                                                                                    | Аналоговые выходы         |
| Формат целой части: 7<br>Заголовок: Напряжение Ua<br>Сигнал 1: А4<br>Ед.измерения: В<br>$\Rightarrow$<br>□ Интегр. знач.<br>$\blacktriangledown$                                                                                                    | Измерения                 |
| 300 B<br>Напряжение Ua:<br>$\left  \right $ N = 50<br>Формат дробной части: 1<br>Измерение: действующее значение •<br>Коэфф.: 50<br>Сигнал 2: А1                                                                                                    |                           |
| 200 B<br>√ Измерительный прибор 2-<br>$100B -$                                                                                                    | $142.4$ B                 |
| Напряжение Ub:<br>Формат целой части: 7<br>Заголовок: Напряжение Ub<br>Сигнал 1: A5<br>Ед.измерения: В<br>$\Rightarrow$<br>□ Интегр. знач.<br>$\blacktriangledown$<br>0B                                                                                 |                           |
| $\left  \right $ N = 50<br>Измерение: действующее значение<br>Коэфф.: 50<br>Формат дробной части: 1<br>Сигнал 2: A1<br>$-100B -$                                                                                                    | 144.0<br><b>B</b>         |
| Напряжение Uc:<br>√ Измерительный прибор 3<br>$-200B$                                                                                                    |                           |
| Заголовок: Напряжение Uc<br>Ед.измерения: В<br>Формат целой части: 7<br>Сигнал 1: Аб<br>$\Rightarrow$<br>□ Интегр. знач.<br>$\blacktriangledown$<br>$-300B -$                                                                                            | $144.6$ B                 |
| $\left  \right $ N = 50<br>Измерение: действующее значение • Сигнал 2: A1<br>Коэфф.: 50<br>Формат дробной части: 1<br>$-400B$                                                                                                    |                           |
| - Измерительный прибор 4                                                                                                    |                           |
| 6 мс 8<br>4MC<br>8 MC<br>2 <sub>MC</sub><br>MC.<br>Формат целой части: 7<br>Заголовок: Величина Nº4<br>Сигнал 1: А1<br>Ед.измерения:<br>$\Rightarrow$<br>□ Интегр. знач.<br>$\mathbf{v}$                                                                 |                           |
| Формат дробной части: 3<br>$\left  \right $ N = 50<br>Измерение: частота<br>$\blacktriangleright$ Сигнал 2: A1<br>$\overline{\phantom{m}}$<br>Коэфф.: $ 1$<br>8B                                                                                         |                           |
| ⊢П Измерительный прибор 5-<br>6B                                                                                                    |                           |
| Формат целой части: 7<br>$\Rightarrow$<br>Заголовок: Величина Nº5<br>Сигнал 1: A1<br>Ед.измерения:<br>□ Интегр. знач.<br>$\overline{\phantom{a}}$<br>4B                                                                                                  |                           |
| Формат дробной части: 3<br>$ \div $<br>$N = 50$<br>$\blacktriangleright$ Сигнал 2: A1<br>Измерение: частота<br>$\mathbf{v}$<br>Коэфф.: $ 1$<br>2B                                                                                                    |                           |
| П Измерительный прибор 6<br>0B                                                                                                    |                           |
| Заголовок: Величина Nº6<br>Сигнал 1: A1<br>Формат целой части: 7<br>$\Rightarrow$<br>Ед.измерения:<br>П Интегр. знач.<br>$-2B$<br>$\overline{\phantom{a}}$                                                                                               |                           |
| Формат дробной части: 3<br>$ \hat{\bullet} $<br>$N = 50$<br>$-4B$<br>Измерение: частота<br>$\blacktriangleright$ Сигнал 2: A1<br>$\mathbf{v}$<br>Коэфф.: 1                                                                                               |                           |
| $-6B$                                                                                                    |                           |
| Nº712 ><br>$<$ Nº16<br>$-8B$                                                                                                    |                           |
|                                                                                                    |                           |
| 2 <sub>MC</sub><br>4MC<br>16 мс 18 мс 20 мс 22 мс 24 мс 26 мс 28 мс<br>30 мс<br>46 мс<br>MC.<br>6 мс<br>8 <sub>MC</sub><br>10 <sub>MC</sub><br>12 <sub>MC</sub><br>14 <sub>MC</sub><br>32 мс 34 мс<br>36 мс<br>38 мс<br>40 мс<br>42 MC<br>48 мс<br>44 мс |                           |
| Передача данных USB = 313098                                                                                                    | 17:23                     |
| $\bullet$<br>EN A DP and to<br>$\mathcal{L}$                                                                                                    | 19.05.2010                |

Рис. 4. Средства настройки измерительных приборов

## 2.5. Вывод аналоговых сигналов управления

В процессе осциллографирования сигналов существует возможность одновременного синхронного вывода двух аналоговых сигналов управления (с их отображением на графиках осциллограмм). В качестве параметров аналоговых сигналов управления задается: форма сигнала (синусоидальный, прямоугольный, пилообразный, произвольный), амплитуда, частота, смещение, фаза (рис. 5).

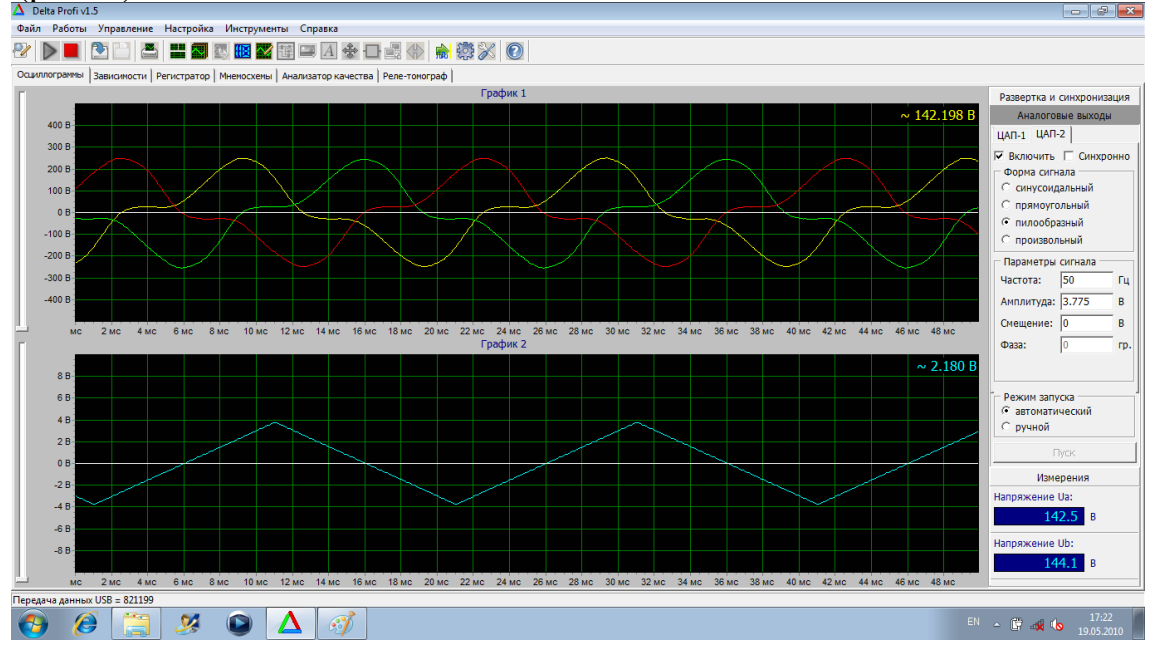

Рис. 5. Вывод аналоговых сигналов управления

Имеется возможность управлять режимом вывода аналоговых сигналов: ручной или автоматический. В автоматическом режиме сигналы управления формируются одновременно с запуском процесса осциллографирования, в

ручном режиме формирование выходных сигналов управления запускается и останавливается в произвольный момент времени (по кнопке «Пуск»/«Стоп» в группе элементов «Аналоговые выходы»).

#### 2.6. Формирование произвольных сигналов управления

В качестве сигнала управления может использоваться периодический сигнал произвольной формы. Для этого, программный комплекс содержит встроенный редактор формы сигналов, поддерживающий два режима создания формы сигнала: режим ручного ввода по отдельным точкам или режим создания сигнала по значениям, считываемым из табличного файла. Последний режим особенно удобен в случаях, когда форму сигнала можно рассчитать аналитически, например, сигналы, полученные методами амплитудной или частотной модуляции (рис. 6).

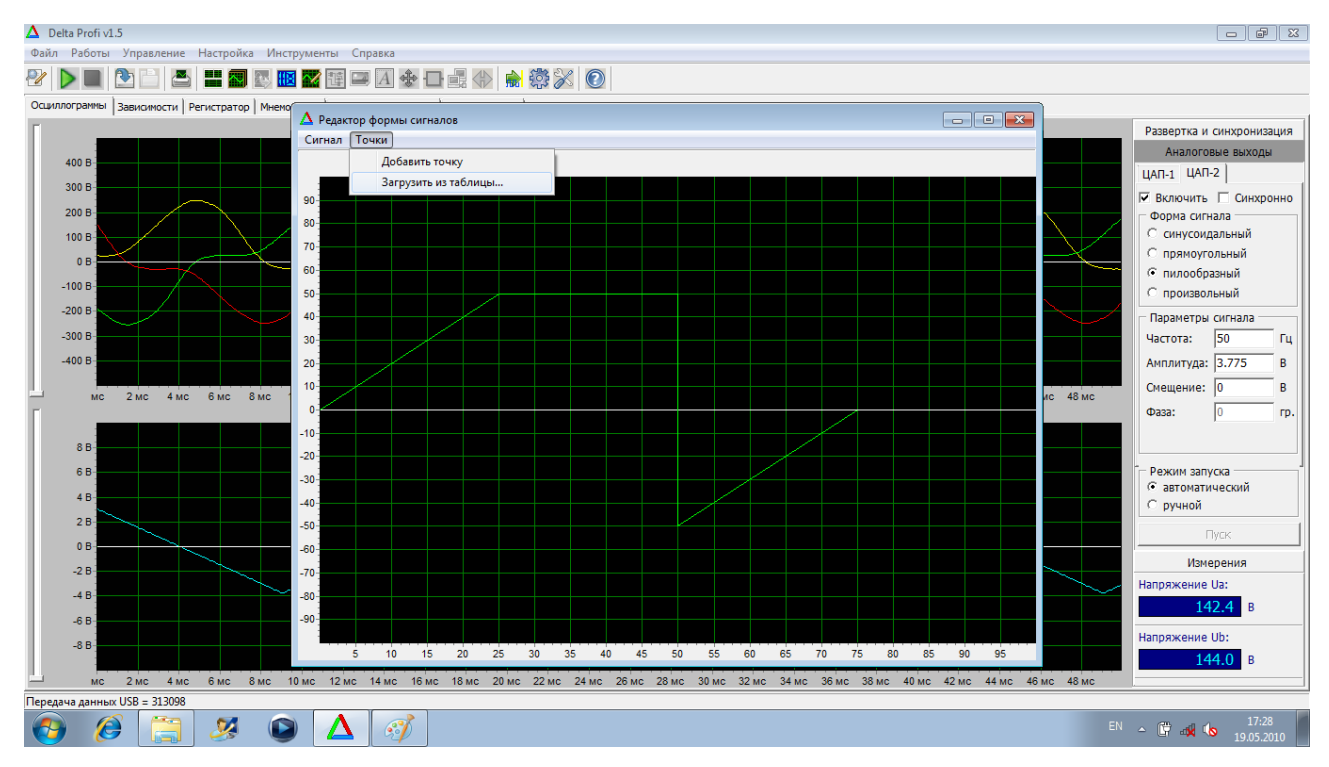

Рис. 6. Формирование произвольных сигналов управления

## **3. Регистрация изменения мгновенных значений сигналов во времени**

Режим регистратора предназначен для исследования электромагнитных и электромеханических переходных процессов и обеспечивает запись изменения мгновенных значений входных аналоговых сигналов во времени с продолжительностью записи до 5 минут с высокой частотой дискретизации. В режиме регистратора отображается 1, 2, 3 или 4 графика, с возможностью вывода на каждом до 4 аналоговых сигналов (рис. 7).

Регистратор обеспечивает:

- отображение мгновенных значений сигналов на произвольном участке записанной осциллограммы;

- изменение коэффициента усиления сигналов;

- измерение мгновенных значений сигналов в любой момент времени;
- сохранение записанной осциллограммы на внешний накопитель;
- просмотр ранее записанных осциллограмм с внешних накопителей.

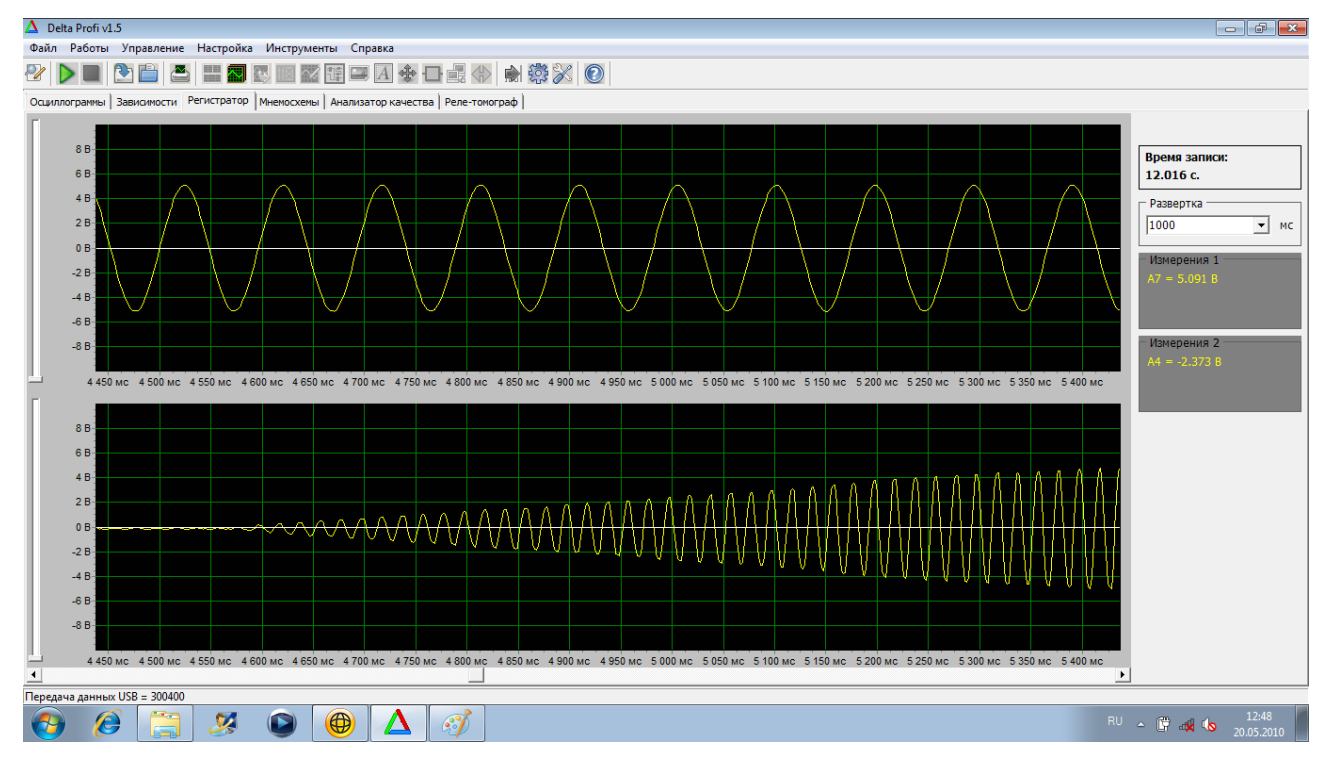

Рис. 7. Регистрация изменения мгновенных значений сигналов во времени

#### **4. Автоматизация проведения экспериментов**

Обеспечивает формирование двух управляющих воздействий (выходных аналоговых сигналов) для воздействия на исследуемый объект управления (рис. 8).

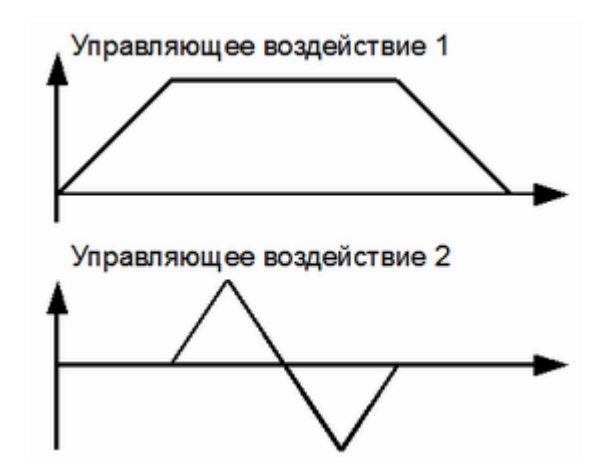

Рис. 8. Виды управляющих воздействий

Управляющие воздействие 1 (аналоговый выход №1) используется для задания режима работы объекта и представляет собой постоянное напряжение, величина которого может изменяться пользователем или формироваться автоматически. В последнем случае управляющее воздействие имеет трапецеидальный вид с регулируемой длительностью фронта сигнала.

Управляющие воздействие 2 (аналоговый выход №2) используется для

создания возмущающего воздействия и имеет периодический характер с треугольной или синусоидальной формой.

Один из вариантов управляющих воздействий имеет вид:

Одновременно с формированием управляющих воздействий доступна функция автоматического снятия зависимостей (рис. 9).

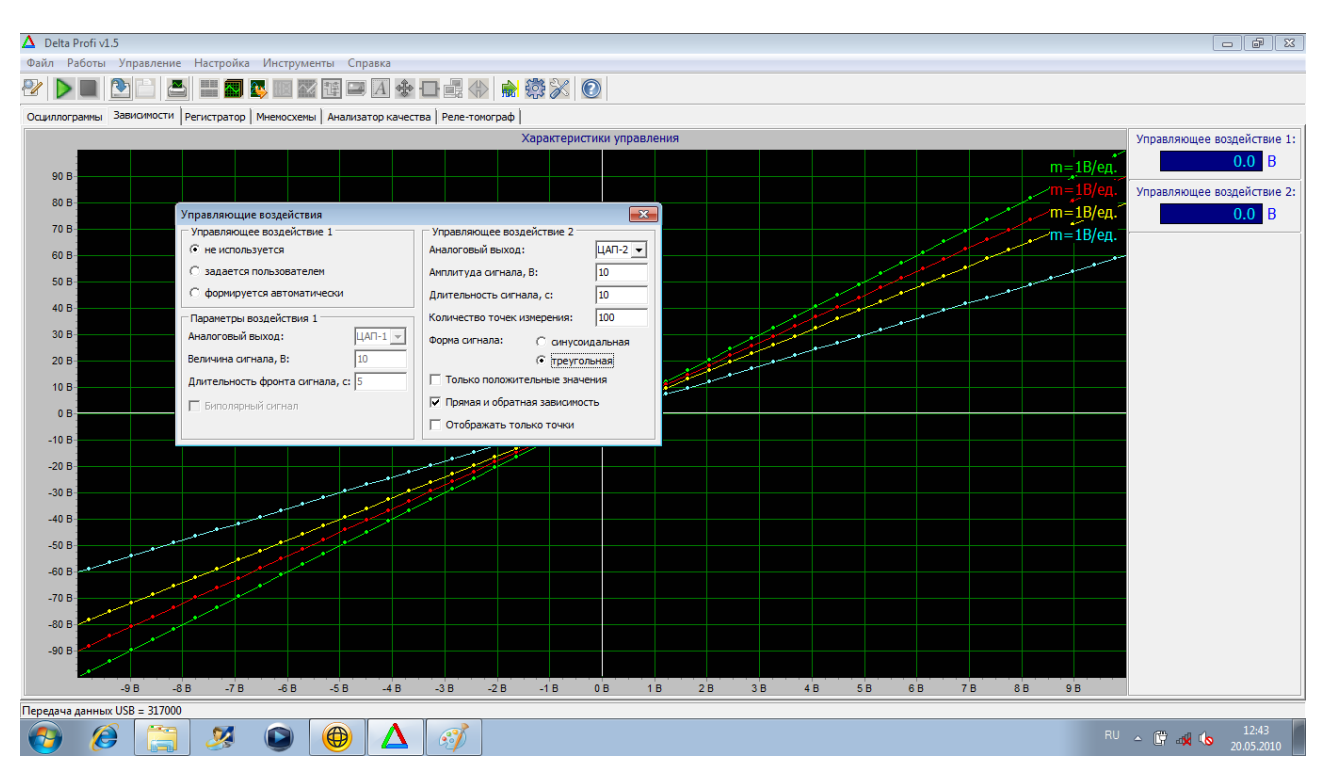

Рис. 9. Автоматизация проведения экспериментов

#### **5. Автоматическое снятие зависимостей**

Используется для автоматического построения зависимостей между входными и выходными сигналами. Программа имеет 2 режима построения зависимостей:

- по мгновенным значениям сигналов;
- по действующим (или средним) значениям.

В рабочей области программы одновременно могут отображаться зависимости до 4 сигналов от одного общего аргумента, например зависимости напряжений на отдельных элементах электрической цепи от тока в данной цепи (вольт-амперные характеристики). Если все 4 сигнала имеют одинаковую размерность, характеристики отображаются в именованных единицах, в противном случае — в относительных. При этом, в верхнем правом углу графика отображается наименование характеристики и/или масштабный коэффициент (рис. 10).

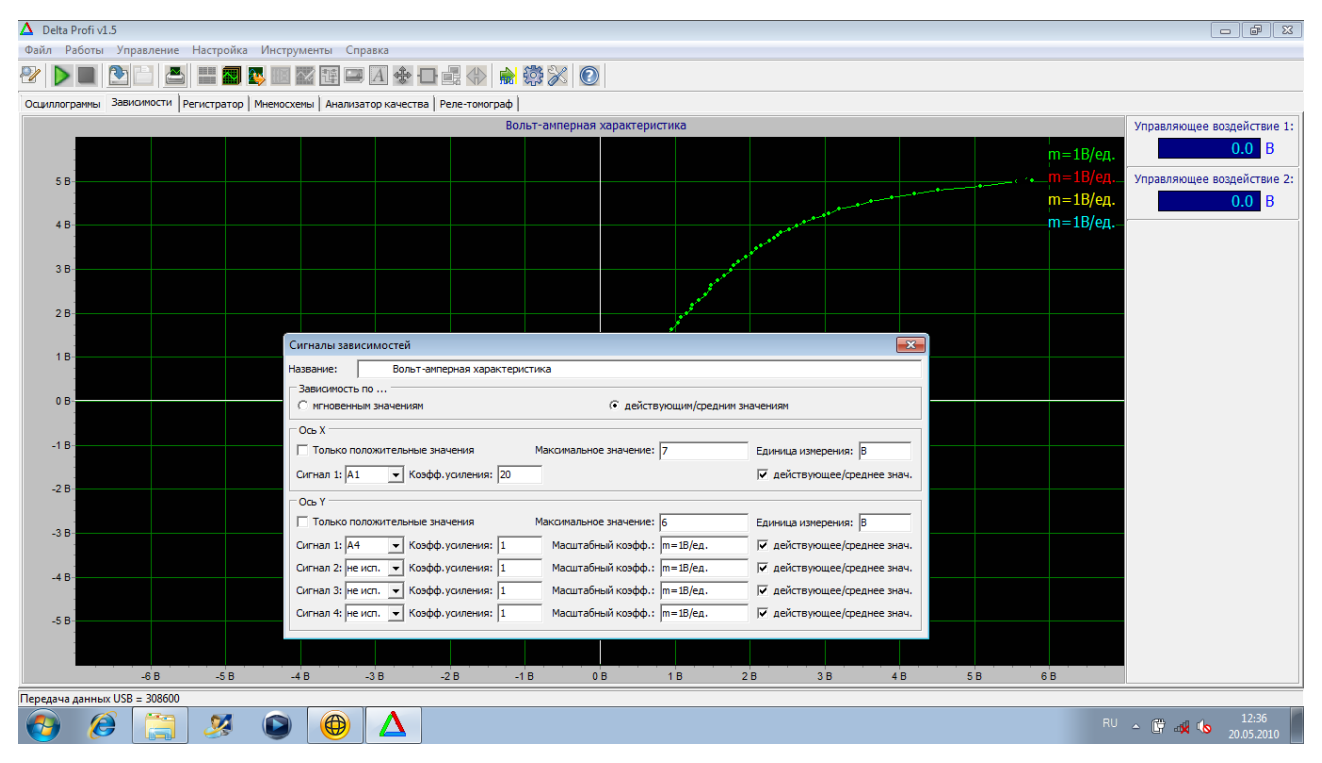

Рис. 10. Автоматическое снятие зависимостей

## **6. Отображение интерактивных мнемосхем с измерениями и управлением**

Обеспечивает отображение мнемосхемы исследуемой цепи с возможностью размещения на ней виртуальных измерительных приборов для индикации текущих значений входных сигналов или величин, полученных в результате анализа данных сигналов (рис. 11).

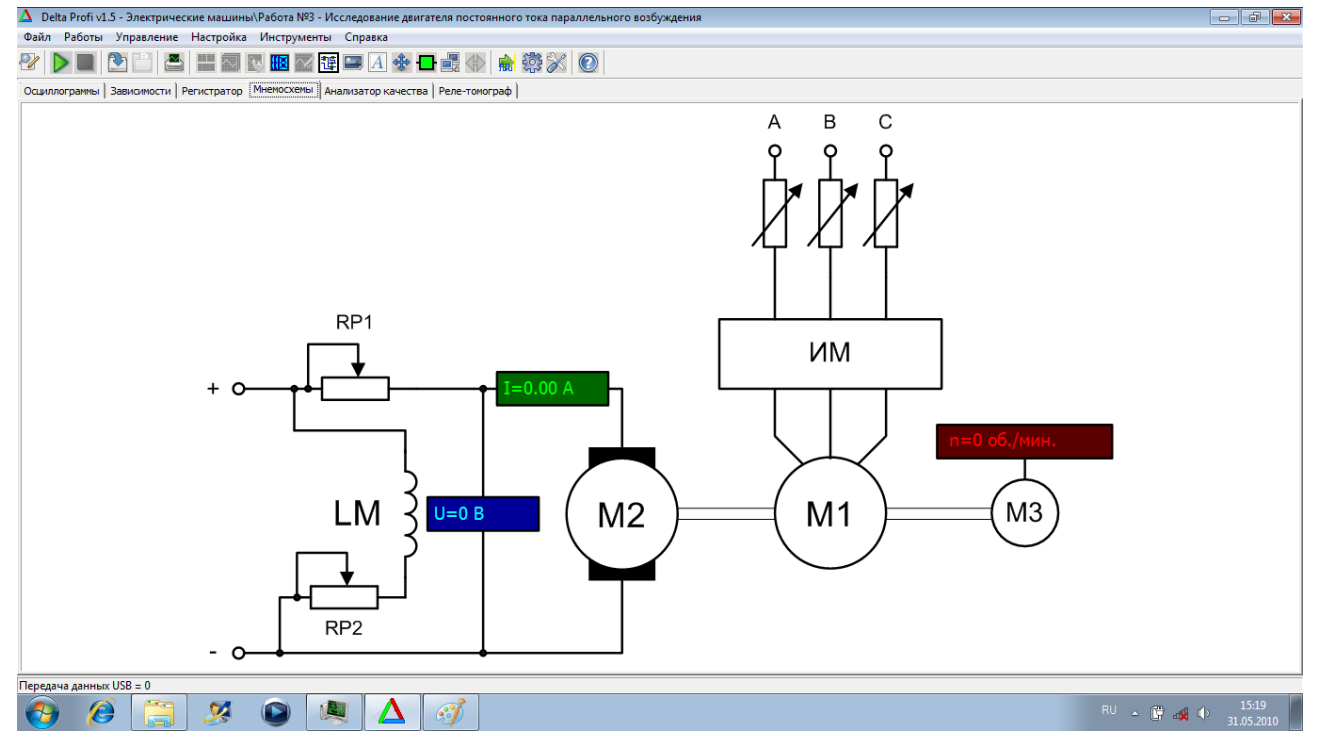

Рис. 11. Отображение интерактивных мнемосхем

Функциональные возможности измерительных приборов аналогичны виртуальным приборам, доступных в режиме осциллографирования, за исключением того, что количество доступных приборов увеличено с 6 до 12 (рис. 12).

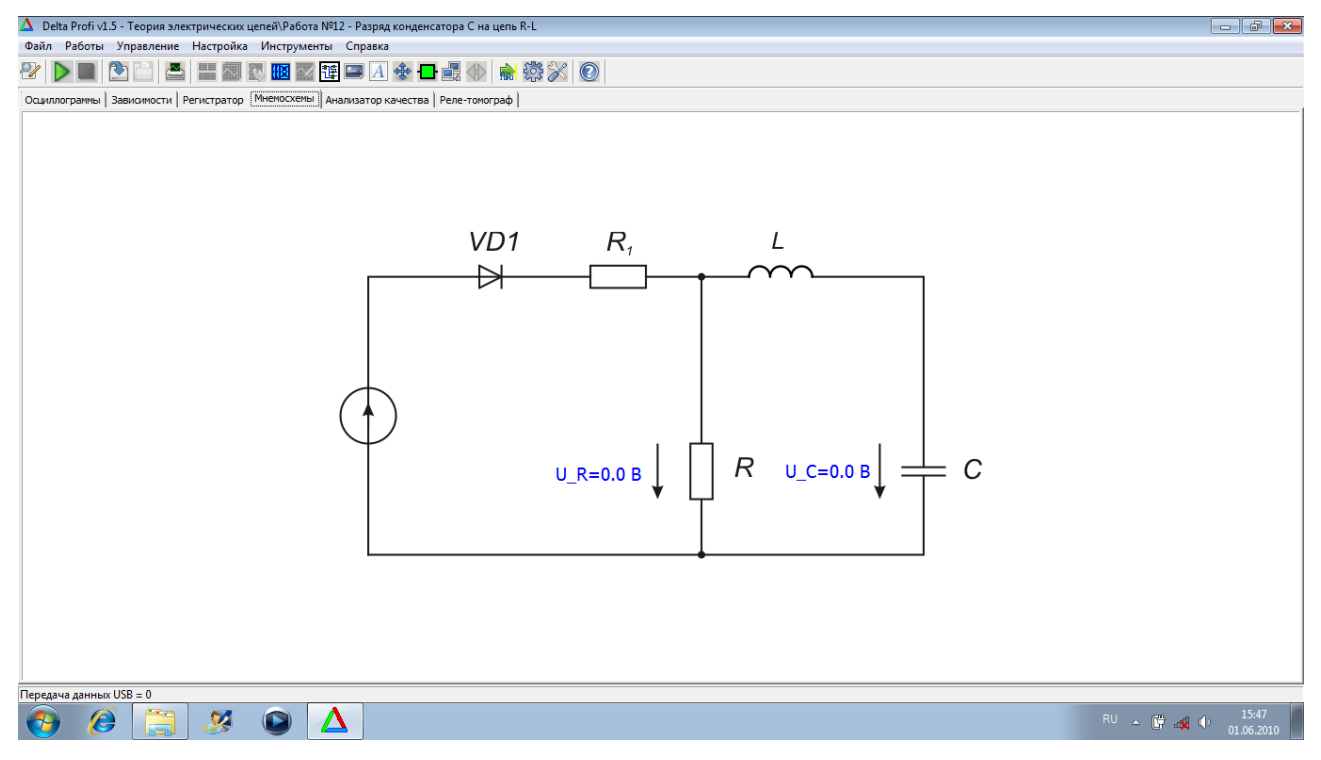

Рис. 12. Отображение виртуальных приборов

На мнемосхеме могут располагаться элементы дистанционного управления коммутационными аппаратами лабораторного стенда (выключатели). Выключатели отображаются в виде квадратов зеленого или красного цвета. Цвет выключателя отображает его текущее состояние, зеленый — отключен, красный — включен (рис. 13).

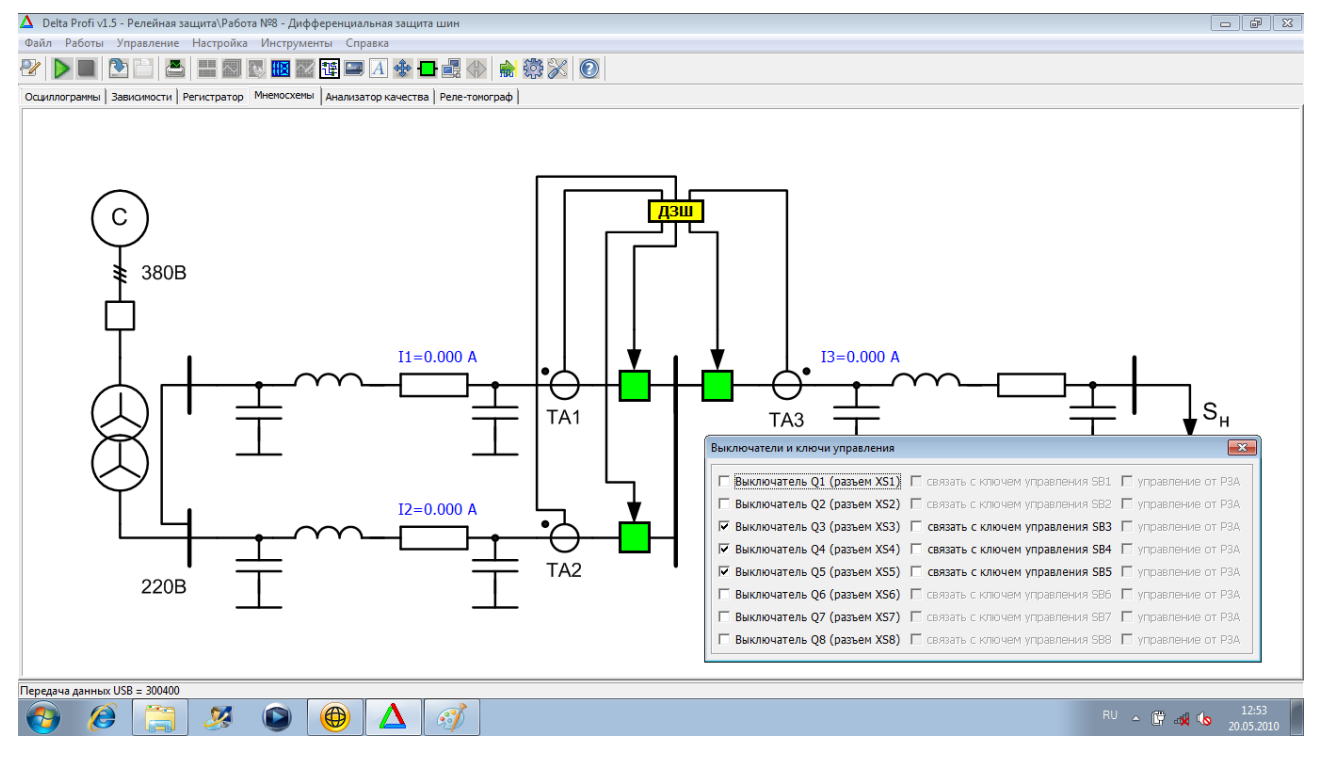

Рис. 13. Отображение элементов дистанционного управления

Управление выключателями реализовано тремя способами. Первый способ, это непосредственно щелчком мышью по изображению выключателя (меняет его состояние на противоположное). Второй способ, это управление от виртуального ключа управления, который представляет собой переключатель с двумя фиксированными положениями: «вкл.» или «откл.». Третий способ, это управление от устройства релейной защиты и автоматики (РЗА). В последнем случае в устройство РЗА только передается сигнал от ключа управления, включение или отключение выключателя производится сигналами от РЗА.

#### **7. Реализация функций устройств релейной защиты и автоматики**

## 7.1. Применение виртуальных устройств релейной защиты и автоматики

В режиме «мнемосхемы» возможно использовать виртуальные устройства релейной защиты и автоматики (РЗА), которые отображаются на мнемосхеме в виде желтых, серых или красных прямоугольников. Желтый цвет соответствует режиму, когда устройство введено в работу, серый — когда выведено из работы (не формирует управляющих воздействий), красный — когда устройство находится в сработавшем состоянии. Устройства РЗА работают в реальном времени и получают входные аналоговые и дискретные сигналы от физического объекта (лабораторной установки) через плату ввода-вывода, формируя управляющие воздействия на объект управления. Каждое устройство РЗА имеет собственное диалоговое окно настройки параметров и уставок, доступное двойным щелчком по изображению устройства РЗА на мнемосхеме (рис. 14).

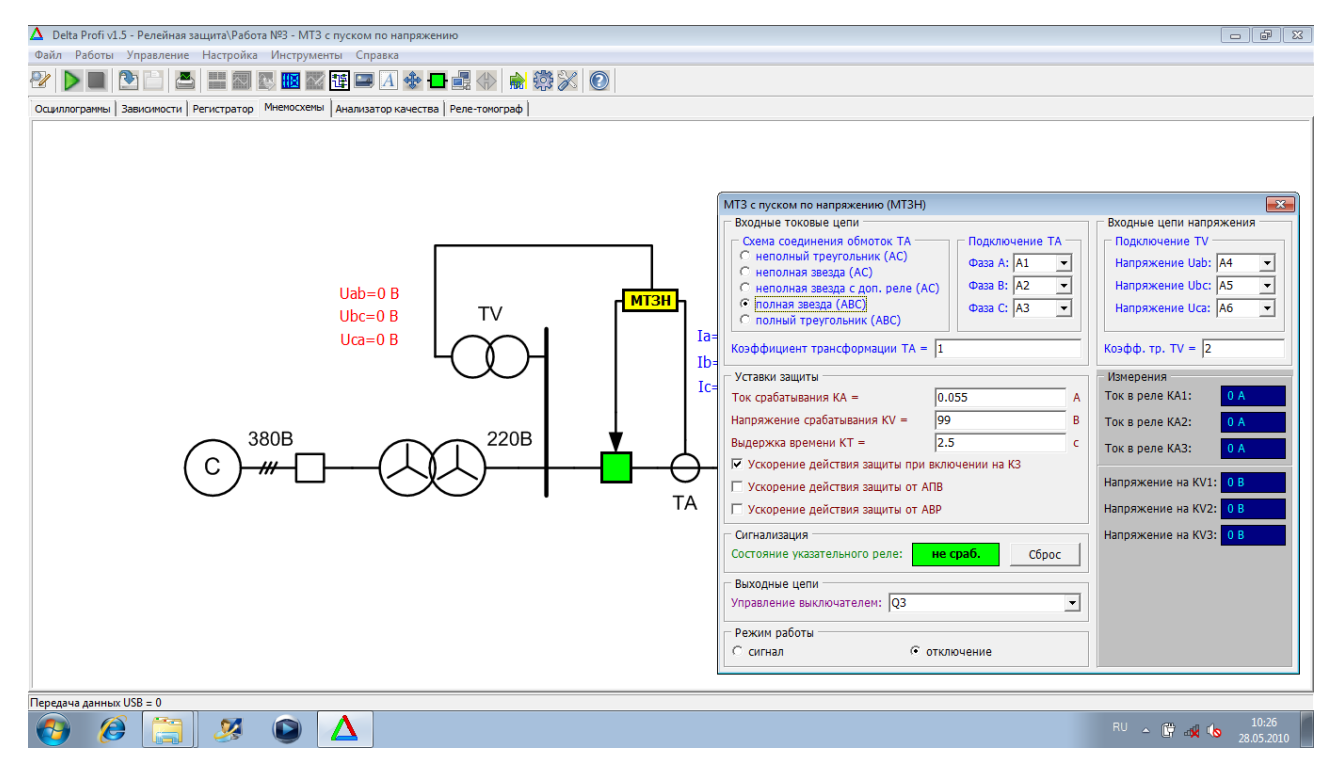

Рис. 14. Виртуальные приборы РЗА

На приведенном выше рисунке показано диалоговое окно настройки параметров максимальной токовой защиты с пуском по напряжению. Окно позволяет выбрать входные сигналы для подключения токовых цепей защиты и цепей напряжения, выбрать схему соединения обмоток измерительных трансформаторов тока и обмоток реле, задать коэффициенты трансформации измерительных трансформаторов тока и напряжения, задать уставки срабатывания защиты по току, напряжению и времени, выбрать режимы ускорения действия защиты, выбрать выключатель, который будет отключен при срабатывании защиты.

Кроме того, окно содержит переключатель «Режим работы» предназначенный для ввода-вывода защиты из работы и группу «Измерения», отображающие текущие значения сигналов внутри защиты, в данном случае, токи и напряжения на обмотках реле.

7.2. Виды защит РЗА

Виды защит, реализованных в программном обеспечении DeltaProfi:

- токовая отсечка;

- МТЗ с независимой выдержкой времени;

- МТЗ с пуском по напряжению;

- МТЗ с ограниченно-зависимой выдержкой времени;

- защита от однофазных коротких замыканий;

- продольная дифференциальная защита линии электропередачи;

- дифференциальная защита трансформатора (с торможением);

- дифференциальная защита шин;

- АПВ линии электропередачи;

- АПВ шин;

- АВР питающего присоединения;

- АВР секционного выключателя;

- автоматическое регулирование частоты и мощности;

- автоматическое регулирование возбуждения;

- автоматическая синхронизация генератора с сетью.

Кроме того, существует возможность использования виртуального свободно программируемого устройства защиты и автоматики (микропроцессорное управление - МПУ).

7.3. Редактор алгоритмов РЗА

Виртуальное устройство микропроцессорного управления (МПУ) получает аналоговые и дискретные сигналы через плату ввода-вывода и формирует управляющие воздействия аналогично другим устройствам РЗА, реализованным в программе. Отличием является то, что алгоритм обработки сигналов и формирования выходных сигналов может задаваться произвольным образом. Для этого, используется встроенный редактор алгоритмов (рис. 15).

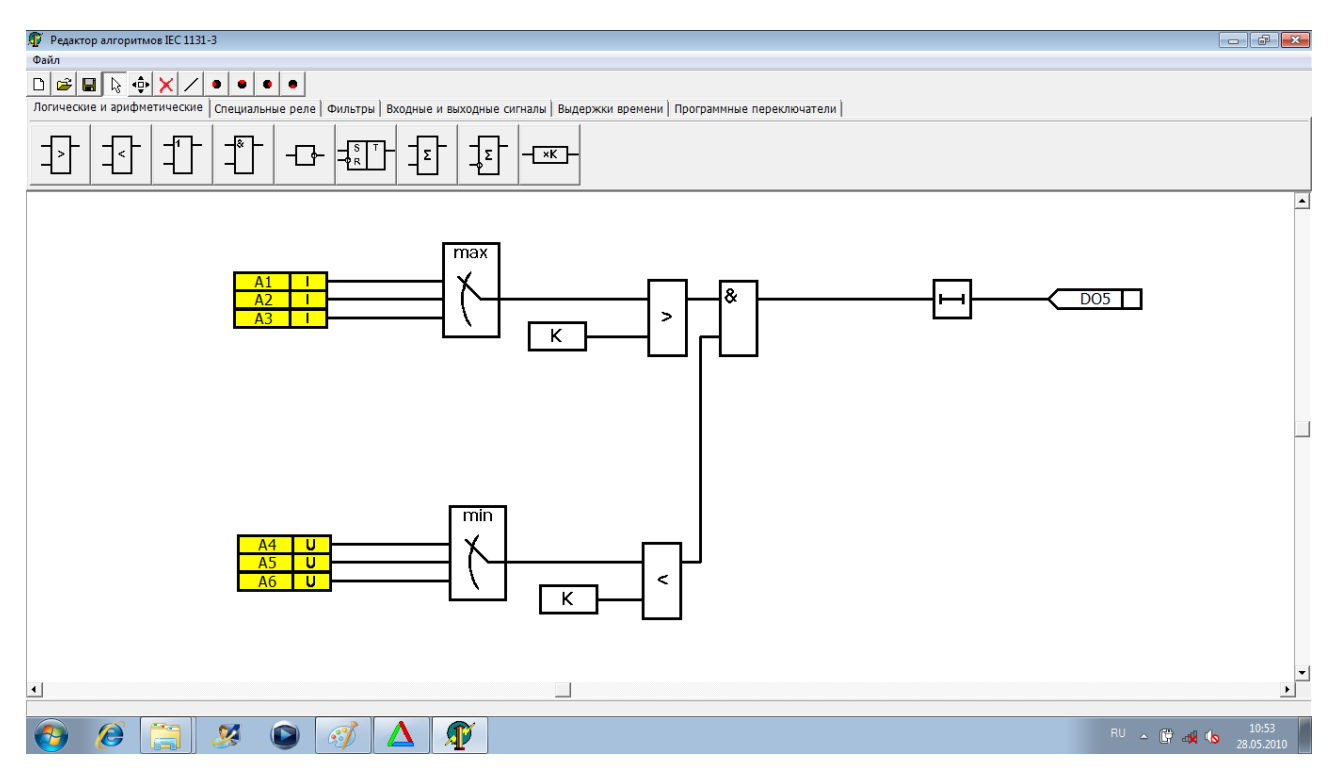

Рис. 15. Редактор алгоритмов

Алгоритм задается в графическом виде с использованием элементов по стандарту IEC 1131-3 (рис. 16). Данный способ описания алгоритмов является стандартом для современных промышленных микропроцессорных защит и позволяет исследовать в лабораторном практикуме элементы типовых микропроцессорных РЗА или даже проектировать собственные микропроцессорные защиты с возможностью проверки их работы на физическом объекте (лабораторном стенде).

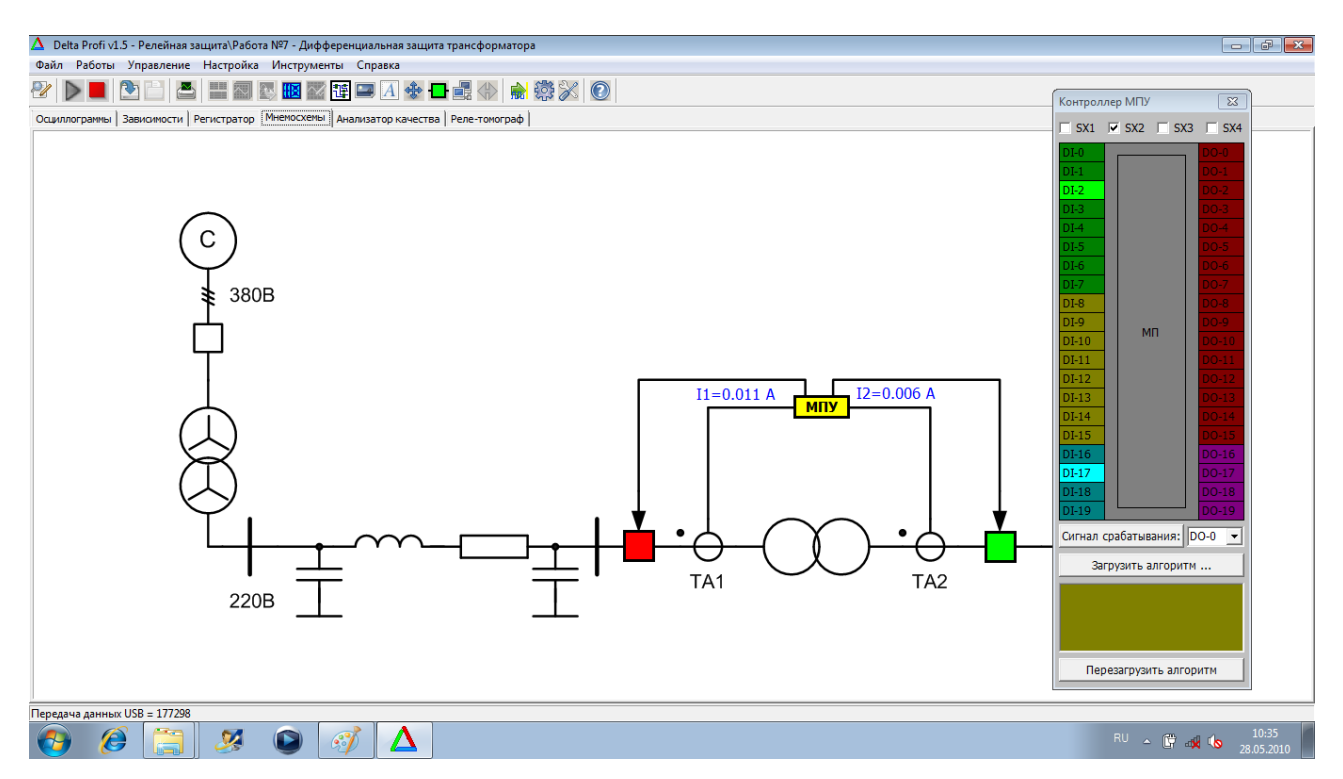

Рис. 16. Задание дифференциальной защиты трансформатора

#### **8. Реализация режима передачи сигналов 2IO-Link**

Предназначен для отображения режимных параметров и реализации дистанционного управления в стендах «Модель электрической системы с релейной защитой». Обеспечивает передачу сигналов от модели электрической системы к релейно-контактной части стенда. Особенностью стенда является физическое моделирование как объекта управления, так и релейной защиты на статических полупроводниковых реле. При этом, стенд содержит 2 модуля ввода-вывода (рис. 17).

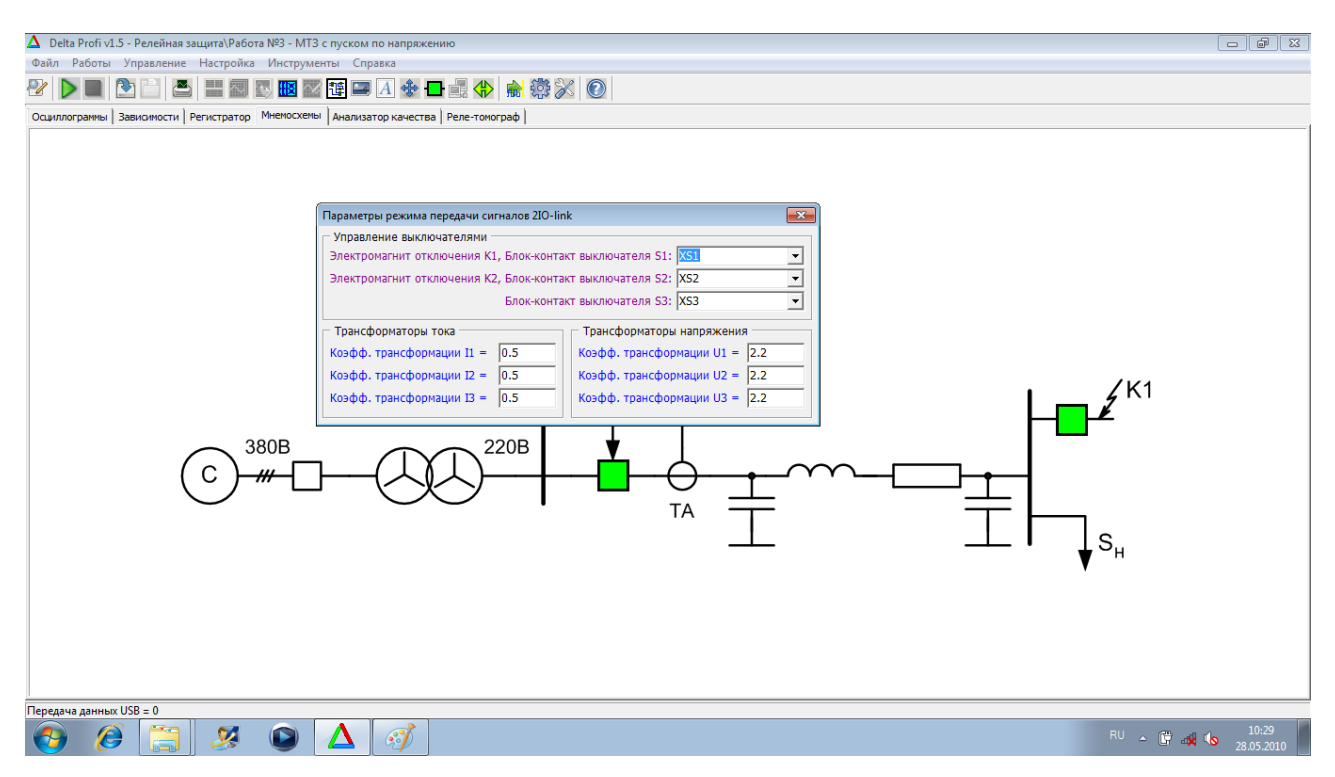

Рис. 17. Режим передачи данных IO-link

Сигналы тока, напряжения, состояния выключателей поступают в программу через входы модуля ввода-вывода №1 и отображаются на мнемосхеме ПК. Одновременно с этим, данные сигналы поступают на выходы модуля ввода-вывода №2 и в виде электрических сигналов подаются на схему релейной защиты. Релейная защита, срабатывая формирует сигналы на входы модуля ввода-вывода №2, которые через программу поступают на выходы модуля ввода-вывода №1 и в виде электрических сигналов воздействуют на элементы модели электрической системы.

Основные преимущества данного режима работы:

- возможность измерения сигналов в реальном времени;
- возможность отображения состояния выключателей в реальном времени;
- возможность включения/отключения выключателей с мнемосхемы;
- возможность отключения выключателей действием релейной защиты;

- возможность задания произвольных коэффициентов трансформации (преобразования) сигналов.

## **9. Измерение и регистрация показателей качества электрической энергии**

Анализатор качества может использоваться для исследований в электрических цепях с номинальным линейным напряжением 380В, 220В или 127В (рис. 18).

Обеспечивает измерение 8 показателей качества из 11 в соответствии с ГОСТ 13109-97 в частности:

- установившееся отклонение напряжения;
- размах изменения напряжения;
- коэффициент искажения синусоидальности напряжения;
- коэффициент несимметрии напряжения по обратной последовательности;
- коэффициент несимметрии напряжения по нулевой последовательности;
- отклонение частоты;
- длительность провала напряжения;
- коэффициенты гармонических составляющих тока и напряжения.

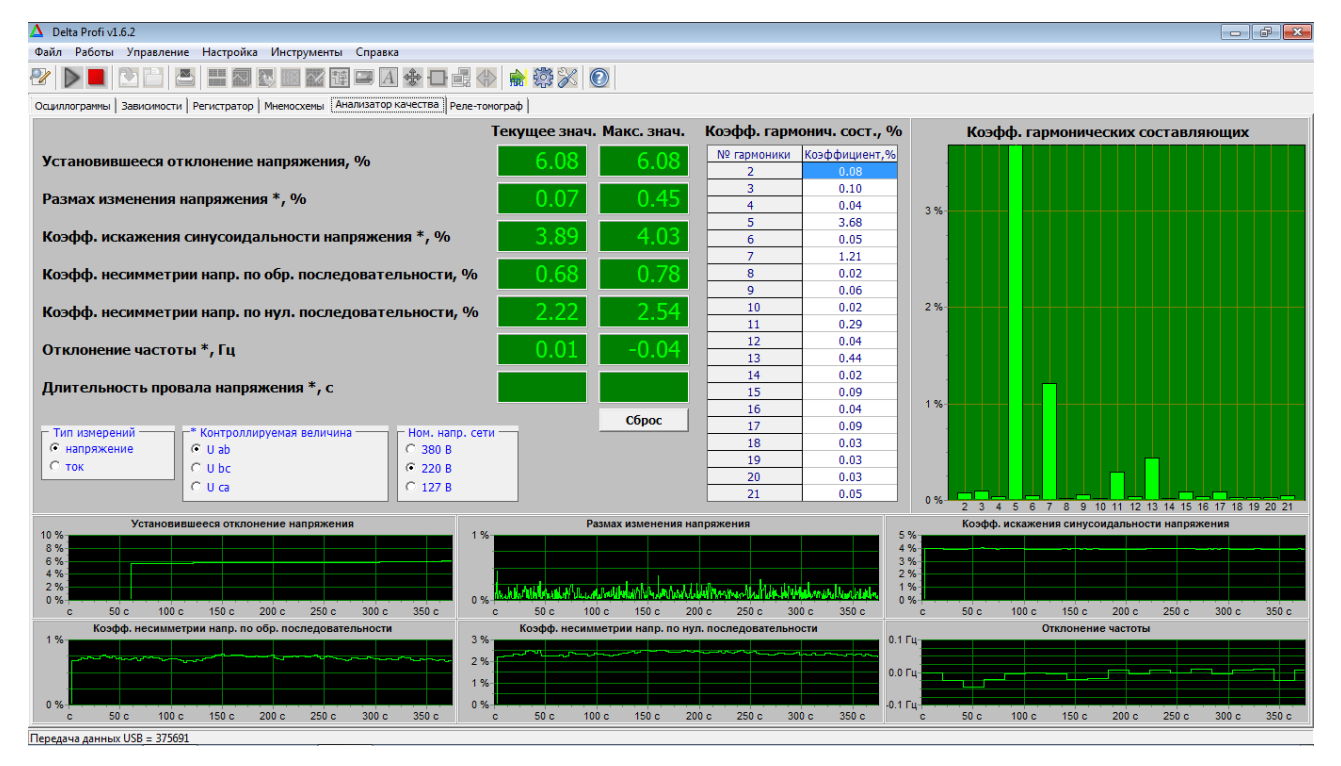

Рис. 18. Измерение показателей качества

Анализатор качества отображает текущие значения показателей качества, их максимальные значения за весь период анализа (от момента запуска программы до текущего момента времени) и графики изменения показателей качества во времени.

## **10. Исследование характеристик реле (реле-томограф)**

Обеспечивает исследование характеристик различных видов статических реле в составе стендов «Релейная защита» (рис. 19). Основные возможности данного режима работы:

- исследование реле в ручном или автоматическом режиме;
- отображение текущего состояния выходных контактов реле;

- возможность выбора подключения входных и выходных цепей;

- автоматическое ведение протокола испытаний с возможностью сохранения в табличный файл (Microsoft Excel, Open Office.Calc); - автоматическое построение зависимостей.

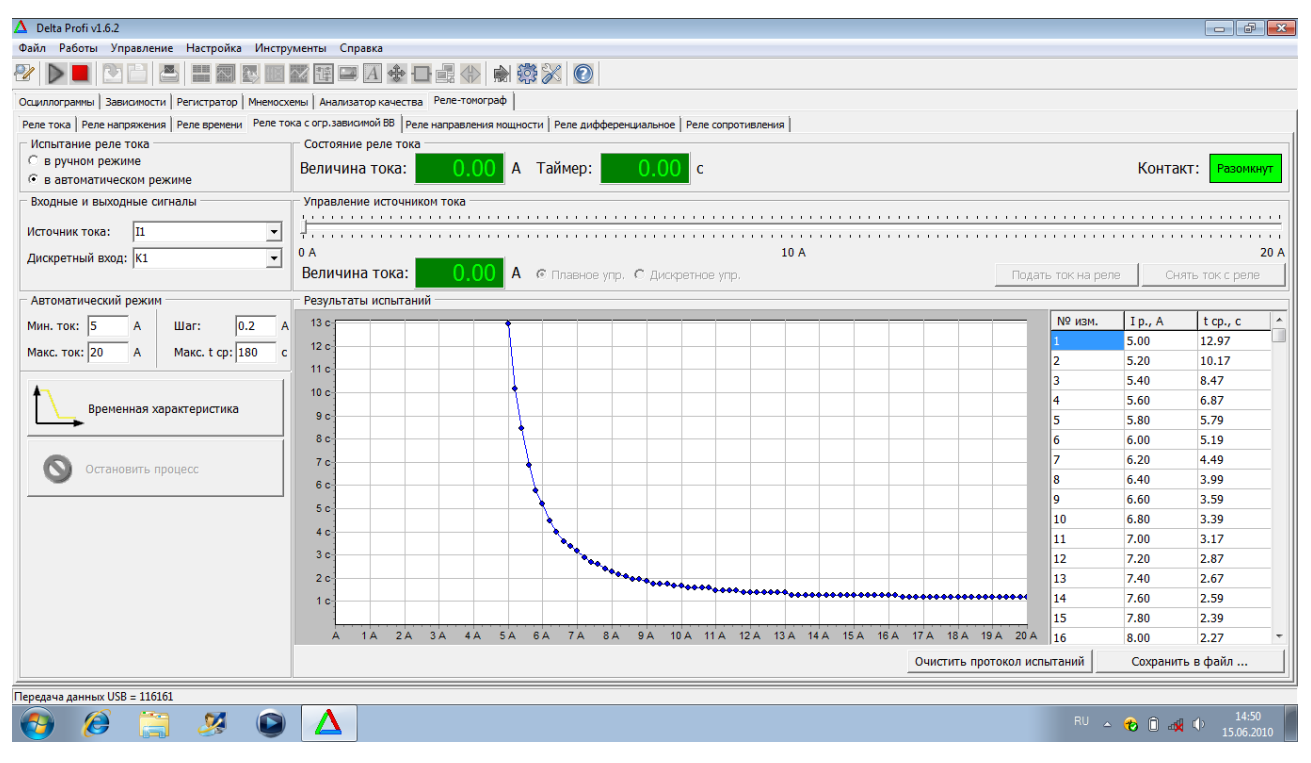

Рис. 19. Исследование характеристик реле

Программный комплекс обеспечивает:

- испытание реле тока;
- испытание реле напряжения;
- испытание реле времени;
- испытание реле тока с ограниченно-зависимой выдержкой времени;
- испытание реле направления мощности;
- испытание дифференциального реле тока;
- испытание реле сопротивления.